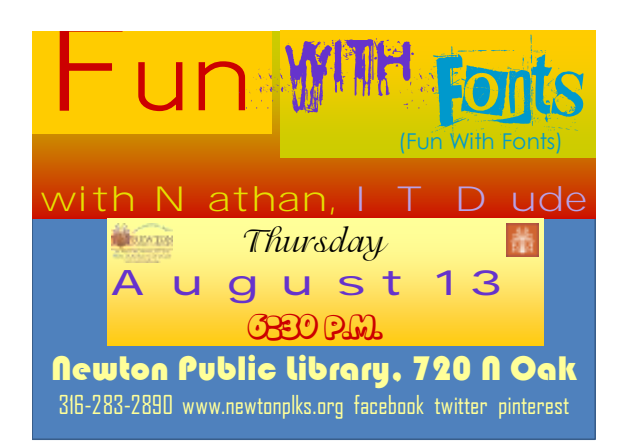

You are not just stuck with the fonts that came with your **COMPUTER OR DEVICE.** You can download and install fonts from the **internet** or from font programs.

Here is a good instruction link [http://www.dafont.com/faq.php#mac](http://www.dafont.com/faq.php)

#### Installing a font under windows

#### • **Under any version of Windows**

Place the font files (.ttf, .otf or .fon) into the **Fonts** folder, usually C:\**Windows\Fonts** or C:\**WINNT\Fonts**

(can be reached as well by the Start Menu > Control Panel > Appearance and Themes > Fonts).

- **Windows 8/7/Vista:** – Right-click on the font files > "Install"
- **Windows XP:**

– Put the font files into C:\Windows\Fonts

http://www.dafont.com/

### Installing a font under windows

- *Note that with the internal unzip tool of Windows (unlike Winzip), you cannot install a font by a simple drag and drop of the .ttf from the zip window to the Fonts window.*
- *You must first drag and drop it anywhere (for example on the desktop) then into the Fonts folder.*

http://www.dafont.com/

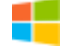

#### Installing a font under windows

- *You can also go through*
	- –*File > Install a new font... in the Fonts folder menu then browse the fonts, instead of drag and drop the fonts into the window.*
- *Although this method is laborious, it would seem that it functions better in some cases.*

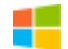

## How to install a font under Mac OS?

- **Mac OS X recognizes TrueType and OpenType fonts (.ttf and .otf) but not the PC bitmap fonts (.fon). Files are compressed, you may need an utility like [Stuffit](http://download.cnet.com/StuffIt-Expander/3000-2250_4-10653042.html) [Expander.](http://download.cnet.com/StuffIt-Expander/3000-2250_4-10653042.html)**
- **Under Mac OS X 10.3 or above (including the FontBook) Double-click the font file > "Install font" button at the bottom of the preview.**
- **Under any version of Mac OS X: Put the files into /Library/Fonts (for all users), or into /Users/Your\_username/Library/Fonts(for you only).**
- **Under Mac OS 9 or earlier: The old Mac fonts are not supported anymore at dafont. First, you have to [convert](http://www.dafont.com/soft.php) the font files (.ttf or .otf) you have downloaded. Then drag the fonts suitcases into the System folder. The system will propose you to add them to the Fonts folder.**

# How to install a font under Linux?

• Copy the font files (.ttf or .otf) to **fonts://** in the File manager.

**Or:** Go into the /home folder, in the menu select View > Show Hidden Files, you will see the hidden folder **.fonts** (if not, create it) then copy the font files there.

• **Or:** *(under some Linux versions - Ubuntu for example*) Double-click the font file > "Install font" button in the preview window.

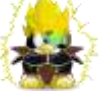

#### FONT Size matters

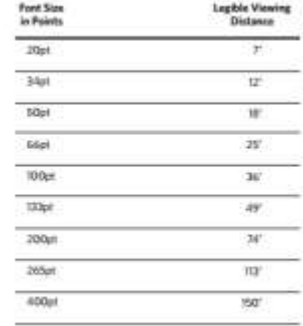

"Size 14, it's just a step up from 11 but worth it." –Andrea Unruh , she was talking about writing a letter not a po http://industryweapon.com/wp-content/uploads/2014/11/Digital-Signage-Font-Piont-Size-Matters.png

#### Here are three Fonts, the size is all that changes but they are very different

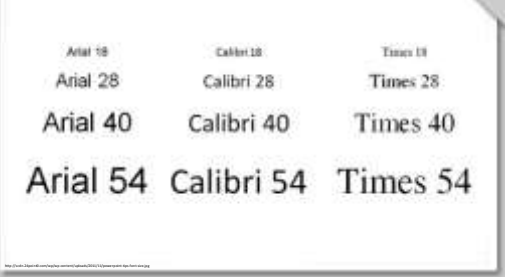

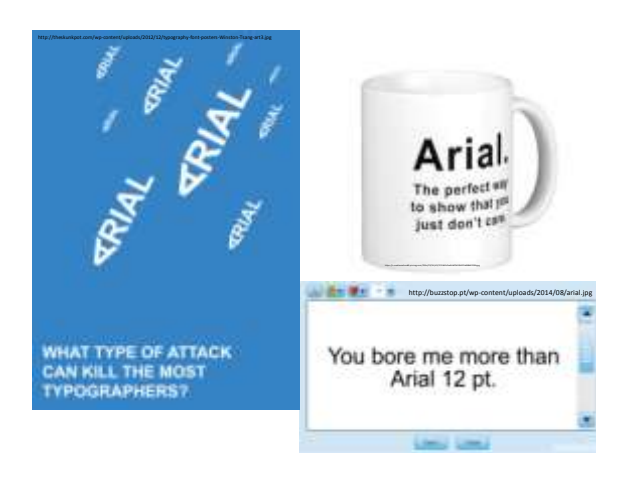

## Dingbat is a font that is images,

think of pictographs only usually complete nonsense

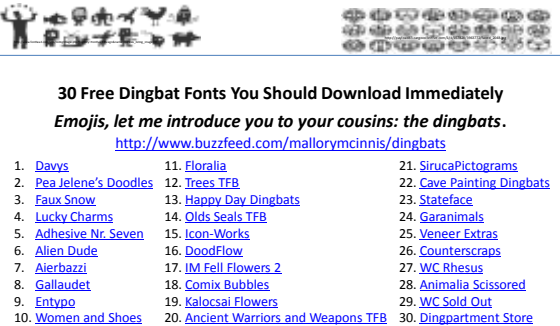

Funny Fonts Video <https://www.youtube.com/watch?v=i3k5oY9AHHM&sns=fb>

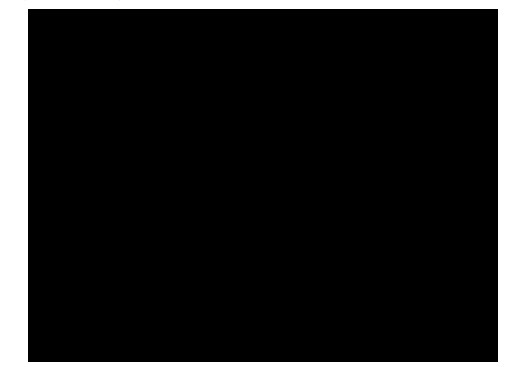

#### Fonts for E-Ink readers are different

- The fonts you choose on your e-ink reader is more important than you may think.
- a non-uniform letter "thickness" doesn't look too good on an E-ink screen,
- may be the reason why I much prefer Helvetica font, which has letters of uniform "thickness." Arial is basically a microsoft version of Helvetica.

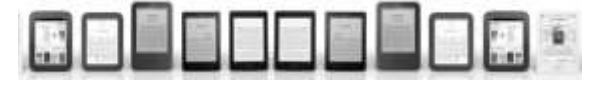

### <http://makerbook.net/fonts/>

- **[Google Fonts](http://google.com/fonts)**
	- Hundreds of free, open-source fonts optimized for the web[.](http://google.com/fonts) Just 3 quick steps between you and a good lookin' website.
- **[Font Squirrel](http://www.fontsquirrel.com/)**
	- Font Squirrel scours the internet in search of free, highest-quality, designer-frie[n](http://www.fontsquirrel.com/)dly, commercial-use fonts and presents them for easy dow[n](http://dafont.com/)loading.
- **[DaFont](http://dafont.com/)**
	- Archive of freely downloadable fon[ts](http://dafont.com/). Browse by alphabetical listing, by style, by author or by popularity.
- **[Abstract Fonts](http://abstractfonts.com/)**
	- Archive of freely downloadable fonts and dingbats. Organized alphabetically, [by](http://abstractfonts.com/) category, by author or by popularity. Includes discussion forum.

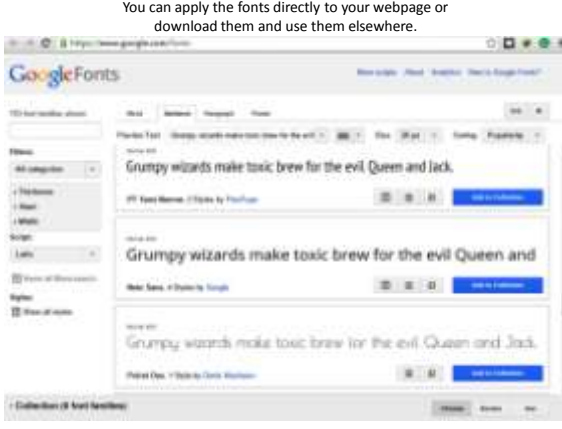

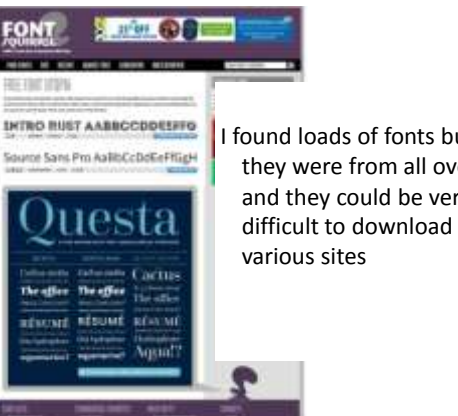

I found loads of fonts but they were from all over and they could be very difficult to download from

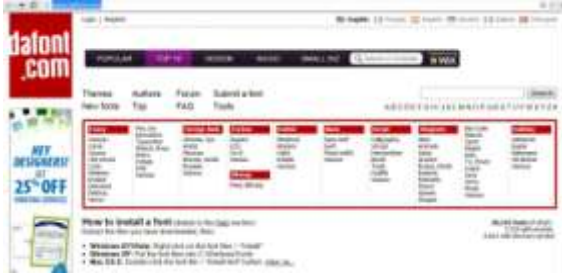

- The highest offering of fonts on the web and it is all nice and categorized for you.
- Download and install is fast and reliable as well
- Just download and unpack the file then paste it into your fonts" folder and they work great

• The best part of this site is the discussion forum

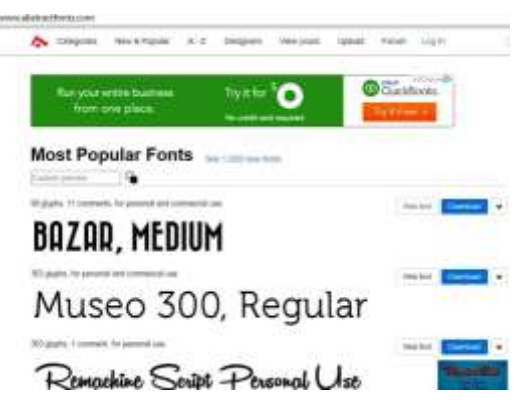

#### In case you were looking for a different type of class This presentation will teach you to be a font snob

#### Why All Fonts Are Not Created Equal Typography: Type 3.0 • <http://the-digital-reader.com/2015/05/21/why-not-all-fonts-are-created-equal-video/>

The slides are at http://

#### • With statements like

- "Now you've gotta read Helvittica, god help ya"
- Print for newspaper: Make the exite bigger more loosly space heavier sarifs

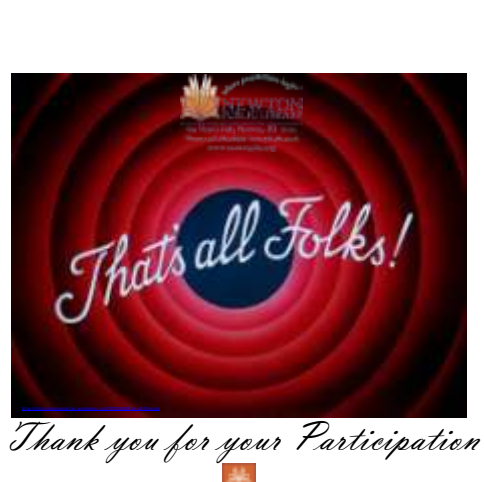